## **Bevezetés a weboldalak egyetemes tervezésébe**

# **Az A megfelelőségi szinthez tartozó teljesítési feltételek**

## **Informatika a Látássérültekért Alapítvány**

#### **2023.**

**Üdvözlöm a kedves nézőket, hallgatókat! Önök az Informatika a Látássérültekért Alapítvány által készített** *Bevezetés a weboldalak egyetemes tervezésébe* **előadássorozat** *Az A megfelelőségi szinthez tartozó teljesítési feltételek* **című előadását látják, hallják. Ebben az előadásban ismertetni fogom A WCAG 2.1. ajánlás A megfelelőségi szinthez tartozó teljesítési feltételeket.** 

*1.1.1 Nem-szöveges tartalom:* 

**A felhasználóknak nyújtott minden nem-szöveges tartalom rendelkezik egyenértékű szövegalternatívával, kivéve az alábbi eseteket (A szint):**

**• Vezérlési, beviteli eszközök: Amennyiben a nem-szöveges tartalom egy vezérlési parancs, vagy felhasználói adatbevitelt fogad el, akkor egy, a célját leíró név tartozik hozzá. (A vezérlési és a felhasználói adatbevitelt elfogadó tartalom további követelményeivel a 4.1 Irányelv foglalkozik.)**

**• Idő-alapú média (hang- vagy videófelvétel, interaktív programok): Amennyiben a nem-szöveges tartalom idő-alapú média, akkor a szöveges alternatívák legalább a nem-szöveges tartalom azonosítására alkalmas leírást biztosítsák.**

**• Teszt: Amennyiben a nem-szöveges tartalom teszt vagy feladat, amit nem-szöveges formátumban kell bemutatni, akkor a szöveges alternatívák legalább a nem-szöveges tartalom azonosítására alkalmas leírást biztosítsák.**

**• Érzékszervi élmény: Amennyiben a nem-szöveges tartalom elsődleges célja specifikus érzékszervi élmény létrehozása, akkor a szöveges alternatívák legalább a nem-szöveges tartalom azonosítására alkalmas leírást biztosítsák.**

**• CAPTCHA: Amennyiben a nem-szöveges tartalom célja annak megerősítése, hogy a tartalomhoz személy és nem számítógép fér hozzá, akkor azok a szöveges változatok biztosítottak, amelyek azonosítják és leírják a nem-szöveges tartalom célját, valamint biztosítottak a CAPTCHA olyan alternatív formái, melyek más kimeneti formát használnak a különféle típusú érzékszervi észleléshez, a különböző fogyatékosságokhoz történő alkalmazkodás céljából.**

**Ez azt jelenti, hogy csak olyan Capcha fogadható el, amely nem igényli, hogy a felhasználó lásson egy karaktersorozatot, vagy halljon egy szöveget, tehát leginkább olyasmi, ami a felhasználó viselkedése alapján eldönti, hogy ő ember vagy gép.** 

**• Dekoráció, formázás, nem látható (invisible): Amennyiben a nem-szöveges tartalom csak dekoráció, vagy csak vizuális formázáshoz használt, vagy a felhasználók számára nem jelenik meg, akkor ez úgy legyen megvalósítva, hogy a kisegítő technológiák figyelmen kívül hagyhassák.**

**A teljesítési feltétel célja, hogy az oldalon szereplő képek, amennyiben azok valamilyen információt hordoznak, szöveges leírást is tartalmazzanak. A szöveges leírást, amennyiben az röviden megfogalmazható, az img címke alt attribútumában kell megadni. A hosszabb leírásokat tartalmazó html oldalakra mutató hivatkozásokat korábban a longdesc attribútumban lehetett megadni, de az már nem támogatott a böngészők által.**

**A longdesc attribútum használatát az oldalba integrált, a kép közelében található, kinyitható, illetve bezárható szöveges leírással ajánlott kiváltani.**

**Jellemző hibák:**

**• <img src="terkep.png">**

**A képen Kanada térképe látható, ezt pedig általában úgy szokták a weboldalakon megjeleníteni, hogy beletesznek egy .IMG címkét, aminek az SRC attribútumába beírják, hogy "térkép.png". Ez** 

**megjeleníti magát a térképet, de a képernyőolvasó a tartalmához nem fér hozzá.** 

**• <img src="terkep.png" alt>**

**Ez a példa azt szemlélteti, hogy a Source megadási műveletet, az alt attribútumot direkt letiltják, így a képernyőolvasó nem érzékeli, hogy ott kép van.** 

**• <div style="background-image: url('terkep.png'); height:570px; width:850px;"></div>** 

**Ebben az esetben nem is képként töltik be, hanem mindez egy Div elem, aminek a style attribútumába background imageként teszik be a képet. A képek eltüntetése a képernyőolvasó elől azért is rossz megoldás, mert ha mondjuk a szövegben az szerepel, hogy "az ábrán látható képen Kanada térképe szerepel, amelyen piros pöttyök jelzik..." stb., a képernyőolvasót használó felhasználót ez megzavarhatja, hiszen ő nem érzékel képet. Ebből az következik, hogy minden olyan képet, ami bármiféle információt vagy utalást tartalmaz, azt meg kell jeleníteni, és a képernyőolvasó számára elérhetővé kell tenni. Ez alól kivételt képez, amikor a háttérnek tényleg csak egyfajta megjelenítése történik.**

**Megoldás:** 

**<img src="terkep.png" alt="Kanada térképe">**

**vagyis image elemet használunk, és megadjuk az alt attribútumnak a tartalmát, jelen esetben a következőt: "Kanada térképe".**

# *1.2.1 Csak-hang és csak-videó (előre rögzített):*

**Az előre rögzített csak-hang és előre rögzített csak-videó felvételek esetében a következők valósulnak meg (kivéve, amikor a hang vagy a videó a szöveg média alternatívája, és ez egyértelműen jelezve van). (A szint):**

**• Előre rögzített hanganyag (csak-hang): egy szöveges változat biztosított annak érdekében, hogy egyenértékű információt nyújtson az előre rögzített hangtartalomhoz.**

**• Előre rögzített videó (csak-videó): Vagy egy szöveges változat, vagy egy hangfelvétel biztosított annak érdekében, hogy**  **egyenértékű információt nyújtson az előre rögzített videótartalomhoz.**

**A teljesítési feltétel célja, hogy az oldalon szereplő, csak hanganyagot tartalmazó felvételekhez – ezek jellemzően podcastok – a weblapba integrált, a lejátszó közelében található, kinyitható, illetve bezárható szöveges leírást kell mellékelni a siket és nagyothalló felhasználók részére.** 

**Ez gyakorlatilag a hanganyag szöveges átiratát jelenti, amelyet azért kell a lejátszó közelében elhelyezni, hogy a felhasználó hamar megtalálja, azt is tudja, hogy tartozik ehhez egy átirat, és azért kell kinyithatónak, illetve bezárhatónak lennie, hogy ha nem kíváncsi rá, ne kelljen az egészet végiggörgetni.** 

**Hanganyagot – kivételt képez például az információt nem tartalmazó aláfestő zene – nem tartalmazó videókhoz az oldalba integrált, a lejátszó közelében található, kinyitható, illetve bezárható szöveges leírást, vagy a mozgókép tartalmát ismertető hangfelvételt kell mellékelni a képernyőolvasót használó felhasználók részére. Példa lehet erre mondjuk egy szállodának egy image reklámfilmje, amelyen maximum egy aláfestő zene szerepel, és bemutatja azt a folyamatot, amikor a család megérkezik a szállodába: a portán megkapják a kulcskártyát, felmennek a szobába, a gyerekek ugrálnak az ágyon, a következő képsorban pedig sétálnak a parkban, majd bemennek a wellness-medencébe, és ott fürödnek egyet. Ez tehát egy olyan videó, amit a képernyőolvasó nem tud érzékelni, illetve nincs hozzá érdemi hangzóanyag (nem szinkronizált média), vagyis arról, ami a filmben történik, egy leírást kell készíteni, amit mellékelni kell az oldalról, vagy pedig ennek a leírásnak a hangfelvételét kell ugyanott mellékelni.** 

## *1.2.2 Feliratok (előre rögzített):*

**Feliratok biztosítottak az összes előre rögzített hangtartalomhoz, amit a szinkronizált média tartalmaz, kivéve, amikor a média a szöveg média alternatívája, és ez egyértelműen jelezve van. (A szint)**

**Jelen teljesítési feltétel célja, hogy lehetővé tegye a siket vagy nagyothalló emberek számára a szinkronizált média megjelenítések megtekintését. A hanganyagon keresztül elérhető tartalom egy részének elérését feliratok biztosítják. A feliratok nemcsak a** 

**párbeszédet tartalmazzák, hanem beazonosítják a beszélő személyt és megjelenítik a hangon keresztül közvetített beszéd nélküli információt, beleértve a jelentéssel teli hangeffektusokat is.** 

**Ez a teljesítési feltétel arról szól, hogy ha adott egy videó, ami szinkronizált média, tehát érdemi hanganyag is tartozik hozzá, akkor ezt nem csak úgy kell feliratozni, ahogy a nem szinkronizált filmeket szokás, hanem ha feltételezhető, hogy a felhasználó nem hallja, hogy éppen ki beszél, azt is oda kell írni, illetve azokat a hangeffektusokat, amelyek nem szöveget tartalmaznak, de lényegesek, azt is jelölni kell. Ilyen, amikor egy filmben esik az eső és villámlik, vagy egy háborús filmben lövések hangzanak el.** 

**Az oldalba integrált szinkronizált média kezeléséhez az OzPlayer** 

# **(https://www.accessibilityoz.com/ozplayer/)**

**lejátszó használata javasolt. Az OzPlayer akadálymentes, képernyőolvasóval is jól kezelhető. A lejátszandó médiához feliratfájlt is lehet csatolni (https://www.3playmedia.com/learn/howto-guides/ozplayer/):**

# *1.2.3 Hangzó leírás, vagy teljes szövegű változat:*

**A szinkronizált média esetében biztosított az interakciókat is magába foglaló szinkronizált médiához készült teljes szövegű változat, vagy hangzó leírás az előre rögzített videó-tartalomhoz kapcsolódóan. Kivételt jelent, amikor a média a szöveghez készült média változat, és ez egyértelműen jelezve van. (A szint)** 

**Jelen teljesítési feltétel célja, hogy a vak vagy gyengénlátó emberek számára hozzáférést biztosítson a vizuális információhoz egy szinkronizált média megjelenítésen keresztül. Ez a teljesítési feltétel két megközelítést ír le, melyek közül bármelyik használható.**

**A szöveges változat nem a videóba integrált feliratot jelenti, azt a lejátszó közelében található, kinyitható, illetve bezárható elemmel kell megoldani. A hangzó leírást (hangfelvételt) szintén a lejátszó közelében található, kinyitható, illetve bezárható elemmel kell megoldani.** 

**Ez a vak vagy gyengénlátók számára létrehozott teljesítési feltétel, ami azt jelenti, hogy nem az elhangzó információkat kell szöveges** 

**átirattal megjeleníteni, hanem a nem látható dolgokról, amelyek hanganyag alapján sem azonosíthatók be egyértelműen, kell egy szöveges magyarázatot vagy egy leírást mellékelni. Ilyen lehet például egy filmjelenet, amikor a főnök ül a szobában, nézi a számítógépet, és bejön hozzá egy alkalmazott. Ez azt jelenti, hogy a videóhoz vagy egy hangzó leírást kell biztosítani, amiben benne szerepelnek a fentiek, vagy pedig ezt le kell írni egy a médiafájlhoz hozzárendelt leírásban.** 

**Az OzPlayer lehetőséget biztosít szöveges változat megjelenítésére is:**

**Az előző feltételeknél elhangzott, hogy a kivétel az, amikor a szöveges leírásnak a média-alternatívájáról beszélünk: annak nyilván nincs tehát értelme, ha van egy szöveg, ami mellett az szerepel, hogy "ennek illusztrálására itt ez a videó", és újra elkészüljön hozzá egy következő szöveg.** 

# *1.3.1 Információ és relációk/összefüggések:*

**A megjelenítésen keresztül közvetített információ, a szerkezet és ezek relációi algoritmikusan meghatározhatók vagy szöveges formátumban elérhetők legyenek. (A szint)** 

**Gyakran elkövetett hibák:**

**• Az oldalon található címsorok számozása nem folyamatos, pl. van <h2> címke, de nincs azt magába foglaló <h1>.** 

**A képernyőolvasó nem csak arra alkalmas, hogy egymás után szekvenciálisan felolvassa a képernyő tartalmát, hanem lehetőség van az úgynevezett navigáció-billentyűk használatával a strukturált áttekintésre is. Például ha egy hírportálnak a főoldalát nézzük: azon vizuálisan ki vannak emelve az egyes híreknek a címei, a látó felhasználó ezeken a címsorokon megy végig, így ezek alapján eldönti, hogy őt érdeki-e ez a cikk vagy sem, és ha igen, akkor azt megnyitja. Hasonlóra a képernyőolvasó is képes: a címsorokon végig lehet lépkedni, ezért a képernyőolvasót használó felhasználók praktikusan azt csinálják, hogy végiglépkednek a címsorokon, kezdve az 1-es szintű címsorral, de ha ilyet nem találnak, vagy mondjuk van H2 is, de H3 és H4 nincs, csak H5, akkor úgy döntenek, hogy szekvenciálisan olvassák végig az oldalt, ami zavaró és** 

**kényelmetlen használatot okoz. Ezért fontos, hogy a címsorok folyamatosak legyenek, ne legyen köztük kihagyás.** 

**• A kötelező mezők címkéjében szerepel a \* karakter, de annak jelentése nincs feltüntetve.** 

**A megértésben korlátozott felhasználók miatt egyetemes tervezés és akadálymentesítés témakörben nem alkalmazható az, hogy valami "triviális, közismert, ezt mindenki tudja", minden információt meg kell magyarázni.** 

**• Az űrlapmezők nincsenek összerendelve a hozzájuk tartozó címkékkel.** 

**Ez akkor kellemetlen elsősorban, amikor egy sorban több mező szerepel, vagyis először egymás mellé vannak írva az űrlaphoz tartozó címkék, majd a következő sorban alattuk maguk a mezők. Ilyenkor a képernyőolvasó először végigolvassa az összes címkét, és csak utána olvassa fel a mezőket. Ez egyrészt zavaró, másrészt pedig így a felhasználó nem tudja a mezőbe belépve, hogy mi annak a jelentése.** 

**• Címkék helyett helyjelzők használata.** 

**Ez helytakarékossági megoldás, amikor nem címke van hozzárendelve a mezőhöz, hanem üresen bele van írva, hogy az mit jelent. Ennek az a hátránya, hogy az első karakter beírásakor a helyjelző megszűnik, nem látható, tehát egy megértésben korlátozott felhasználó, akit megzavarnak a kitöltésben (ráköszönnek, belépnek a szobájába), mire visszafordul, hogy folytassa a mező kitöltését, ha rövidtávú memória problémákkal küzd, elfelejtheti, hogy az adott mezőbe éppen mit kezdett el beírni.** 

**• A táblázatoknál nincsenek megadva a fejlécelemek.** 

**A nagy táblázatok áttekintése látva is nehézkes, ezért szoktuk például excelben lerögzíteni a fejléc-, illetve az oldalléc-elemeket. Képernyőolvasóval csak felolvasni a táblázatot még inkább igaz, viszont ha megfelelően meg van adva, hogy a cellákhoz milyen fejlécelemek és milyen sorok tartoznak, akkor az lekérdezhető.** 

**Megoldások:** 

Az űrlap vezérlői előtt el kell helyezni a "A \*-gal jelölt mezők **kitöltése kötelező" feliratot.**

**• Label for címke használata:** 

**Ez azt jelenti, hogy ha van egy olyan szövegmezőnk, ahová a nevet kell beírni, és ennek az ID attribútuma a "név", akkor a hozzátartozó label elembe, a For attribútumba be kell írni ugyanazt a karaktersorozatot, ettől kezdve a képernyőolvasó tudni fogja, hogy a mezőhöz az adott címke lett hozzárendelve, így amikor a felhasználó rálép, akkor felolvassa hozzá.**

```
<label for="nev">Név: </label>
```

```
<input type="text" id="nev" name="nev">
```

```
• Táblázatok esetén a th címke és a scope attribútum használata:
```
**Ha egy műsorújság táblázatban került megjelenítésre, a táblázat fejlécében az időpontok szerepelnek, az oldallécében pedig az adók, akkor ha a felső sorban az elemeket TH címkével jelöljük, és a Scopeba beleíródik a Col érték, illetve a csatornáknál a TH címke van használva szintén a scope=row attribútummal, akkor például a felhasználó, ha rálép egy adott mezőre és lekérdezi, akkor a képernyőolvasó bemondja azt, hogy az RTL csatornának a 20 órakor kezdődő műsorán áll.** 

**<th scope="col">20:00</th>**

**<th scope="row">RTL</th>**

#### *1.3.2 Sorrendiség:*

**Amikor a tartalom megjelenítésének sorrendisége befolyásolja a jelentést, akkor a helyes olvasási sorrend algoritmikusan meghatározható legyen. (A szint)**

**Az európai kultúrkörben a fentről-lefelé, illetve a balról-jobbra történő olvasás az elfogadott. A teljesítési feltételből következik, hogy az oldal billentyűzettel történő bejárásakor is követni kell ezt a sorrendet. A képen az látható, hogy a vezérlés először a keresőmezőre kerül, utána a kategória-szűkítésre, aztán a keresés gombot jelképező nagyító ikonra, majd pedig visszatérünk balra fel, ahol a logó szerepel.** 

**A fenti képen tehát látszik, hogy az oldalon a keresőmezőre előbb kerül a fókusz, mint a logóra. A helyes bejárási sorrend az alábbi: logó, Hirdetésfeladás, Belépés, Hu, Keresés…** 

# *1.3.3 Érzékelési jellemzők:*

**A tartalom értelmezéséhez és kezeléséhez biztosított utasításokat nem lehet kizárólag az olyan érzékelési jellemzők elemeire bízni, mint a forma, méret, vizuális elhelyezkedés, irány, vagy hang. (A szint)**

**Jelen teljesítési feltétel célja, hogy lehetővé tegye az összes felhasználó számára a tartalom használatához szükséges utasításokhoz való hozzáférést, még abban az esetben is, ha a felhasználók nem képesek a formák, illetve méretek érzékelésére vagy a térbeli elhelyezkedésre és tájékozódásra vonatkozó információ használatára. Bizonyos tartalom az olyan tárgyak formájának vagy pozíciójának az ismeretén alapul, amelyekhez a tartalom struktúráján keresztül nem lehet hozzáférni (például, "kerek billentyű" vagy a "jobb oldalon lévő billentyű"). Bizonyos fogyatékkal élő felhasználók nem képesek a formák és pozíciók érzékelésére az általuk használt kisegítő technológiák természetéből adódóan.** 

**Gyakori hiba, hogy az oldalon szereplő vezérlőelemek (hivatkozások, nyomógombok) ikonokkal vannak reprezentálva.**

**Ezek használata csak akkor akadálymentes, ha olyan hintek tartoznak –title – hozzájuk, amelyek billentyűzethasználat esetén is megjelennek, amikor a fókusz az adott elemre kerül. Az alt attribútum használata önmagában nem elégséges, mert azt csak a képernyőolvasót használó felhasználók érzékelik.**

**Különösen kerülendő a magas kódú unicode karakterek használata, ezeket a képernyőolvasó szoftver nem tudja értelmezni.**

**Minden ikon jelentését el kell magyarázni (pl. nagyító) a megértésben**  korlátozott felhasználók miatt nem lehet arra hivatkozni, hogy "ez **triviális, közismert".**

**Megoldás:** 

**Minden ikon szerepel a tabsorrendben, tartozik hozzá title attribútum, ekkor biztosított az, hogy ha a fókusz rákerül, akkor ez a megjegyzés egy-két másodpercet követően megjelenik.** 

## *1.4.1 Színhasználat:*

**Nem a szín az egyetlen vizuális módja az információ közvetítésének, a tevékenység jelzésének, a válaszadásra ösztönzésnek, vagy a vizuális alkotóelemek megkülönböztetésének. (A szint)**

**A weboldalakon gyakran szerepelnek hivatkozások, ezek egy része folyó szövegben található.** 

**Gyakran előfordul, hogy ezeket a hivatkozásokat csak eltérő, esetleg halványabb színnel jelölik. Előfordulhat, hogy a színtévesztő, vagy a magas kontrasztú megjelenítést igénylő felhasználók nem veszik észre a hivatkozást, és így nem férnek hozzá a tartalomhoz. Ez például akkor fordulhat elő, ha egy adott újságcikk esetében írják, hogy "ez az újságcikk bővebben a ... című cikkben van leírva". Ha itt csak színnel került megjelölésre ez a hivatkozás, a felhasználó nem gyanakszik arra, hogy ez egy hivatkozás, és nem fogja aktiválni.**

**Ezért szükséges a hivatkozások megjelölése, pl. aláhúzással. Más felhasználói csoportokat, pl. a diszlexiás embereket, viszont zavarhatja ez a megoldás a betűk azonosítása során, ezért az aláhúzásnak ki-, illetve bekapcsolhatónak kell lennie.**

# *1.4.2 Hangszabályozás:*

**Amennyiben egy weboldal automatikusan hanganyagot játszik le több mint 3 másodpercen keresztül, akkor vagy egy mechanizmus érhető el a hang szüneteltetéséhez, illetve megállításához, vagy a hangerő rendszerfüggetlen szabályozására mód van. (A szint)**

**Időnként előfordul, hogy az oldal a betöltését követően hanganyagot játszik le, pl. automatikusan elindul a sportegyesület indulója vagy egy reklámvideó.**

**Az automatikus indítás egyáltalán nem támogatott megoldás, hiszen előfordulhat, hogy a felhasználó olyan környezetben, pl. tömegközlekedési eszközön tartózkodik, ahol ez zavaró.** 

**Az automatikusan elinduló hanganyag a képernyőolvasó használatát is ellehetetlenítheti.** 

*2.1.1 Billentyűzet:* 

**A tartalom összes funkcionalitása működtethető a billentyűzeten keresztül, anélkül, hogy specifikus időzítést igényelne az egyedi billentyűleütésekhez (kivéve, ahol az alapul szolgáló funkció olyan bevitelt igényel, amely a felhasználó mozgásának útvonalától és nem csak a végpontoktól függ). (A szint)** 

**Ilyen például a mobiltelefon, amit a minta beadásával lehet feloldani.**

**Gyakori hiba, hogy a weboldal fejlesztői nem veszik figyelembe, hogy a felhasználók egy része nem használ egeret:**

**• Ilyenkor a menürendszer elemeinek megjelenítése az onmouseover, stb. esemény kiváltására történik meg.**

**• Vagy bizonyos elemek (pl. nyelvválasztó, amit egy komponenssel raknak fel) kimaradnak a tabsorrendből.**

**• A dátumok kiválasztására szolgáló komponens nem kezelhető csak billentyűzet, illetve képernyőolvasó szoftver használatával.**

**Megoldások:** 

**• Onfocus, stb. eseménykezelő használata az onmouseover helyett**

**• Akadálymentes dátumkomponens, például a**

**https://whatsock.com/Templates/Datepickers/index.htm használata**

*2.1.2 Billentyűzet-csapda:* 

**Ha a billentyűzet-fókusz az oldal valamely eleméhez vihető a billentyűzet használatával, akkor a fókuszt arról az elemről billentyűzet használatával el lehessen mozdítani, és ha ehhez a módosítás nélküli nyíl- vagy tabulátor- billentyűzetek vagy egyéb kilépési módok használatán kívül más is szükséges, a felhasználó erről értesül. (A szint)** 

**Egyre ritkábban megjelenő, de korábban sokszor tapasztalt rossz gyakorlat, ha bevitel során fellépő hibák jelzése nem az adatok elküldésére szolgáló elem (pl. OK gomb, Küldés gomb) aktiválásakor történik meg, hanem amikor a felhasználó el kívánja hagyni a mezőt.** 

**Ha a mező elhagyása csak a megfelelő érték megadása esetén lehetséges, akkor az billentyűzetcsapdát eredményez.** 

**Erre egy tipikus példa, amikor egy űrlapon adatokat kell megadni (név, lakcím, születési dátum, tajszám, adóazonosító jel). Ezekből az adatokból néhányat tudunk fejből, de amint elérkezünk például az adóazonosító jel beírásához, rájövünk, hogy azt az előszobában lévő kártyánkról kell lenézni. Úgy döntünk, tovább lépünk, inkább majd később megadjuk a hiányzó adatokat. De ha az adott, még kitöltetlen mezőről nem tudunk továbblépni, mégis csak rögtön ki kell menni a hiányzó adatokért, ami kényelmetlen használatot eredményez.**

**Az is feltétel, hogy ha egy weboldal beépülőt vagy modálisan megjelenített elemet (pl. naptárkomponens) tartalmaz, akkor biztosítani kell, hogy ezek elhagyása adatbevitel nélkül is lehetséges legyen, pl. a Mégse gomb aktiválásával.**

## *2.1.4 Character Key Shortcuts:*

**If a keyboard shortcut is implemented in content using only letter (including upper- and lower-case letters), punctuation, number, or symbol characters, then at least one of the following is true (A szint):** 

- **• Turn off: A mechanism is available to turn the shortcut off;**
- **• Remap: A mechanism is available to remap the shortcut to use one or more non-printable keyboard characters (e.g. Ctrl, Alt, etc);**
- **• Active only on focus: The keyboard shortcut for a user interface component is only active when that component has focus.**

**Jelen teljesítési feltétel célja annak biztosítása, hogy amennyiben a weboldal egyes elemei vagy funkciói hívóbetűk segítségével is elérhetőek, akkor azokat ki lehessen kapcsolni, át lehessen definiálni, illetve csak akkor legyenek aktívak, ha a fókuszt a hozzájuk tartozó vezérlőelemek hordozzák.**

**A képernyőolvasó szoftverek számos hívóbetűt használnak. Például, a következő gombra történő navigálás a B betű lenyomásával hajtható végre. Amennyiben az oldal nem módosítható hívóbetűket tartalmaz, akkor a képernyőolvasó használata ellehetetlenül.** 

# *2.2.1 Állítható időzítés:*

**Minden, a tartalom által meghatározott időkorlát esetében legalább az egyik teljesül az alábbiak közül: (A szint)** 

**• Kikapcsol: A felhasználó ki tudja kapcsolni az időzítőt, mielőtt még működésbe lépne; vagy**

**• Beállít: A felhasználó az alapbeállításnál legalább tízszer hosszabb intervallumra tudja beállítani az időkorlátot, mielőtt az működésbe lépne; vagy**

**• Kiterjeszt: A felhasználó figyelmeztetést kap, mielőtt az idő letelik, és legalább 20 másodperc áll rendelkezésére az időkorlát meghosszabbítására egy egyszerű művelet segítségével (például: "nyomja meg a szóköz billentyűt"), és ezt a felhasználó legalább tíz alkalommal megismételheti; vagy**

**• Szükséges kivétel: Az időkorlát szükséges és a kiterjesztése érvénytelenítené a tevékenységet; vagy**

**• 20 órás kivétel: Az időkorlát hosszabb, mint 20 óra.**

**Jelen teljesítési feltétel célja elegendő idő biztosítása a fogyatékkal élő felhasználók számára a webtartalomhoz való hozzáférésre (interakcióra), amikor lehetséges. Ezeknek az embereknek több időre van szükségük a tartalom elolvasására vagy az olyan feladatok ellátására, mint például az online űrlapok kitöltése.**

**Gyakran elkövetett hibák:**

**• A hibaüzenetek szövegbuborékban jelennek meg, amelyek néhány másodperc múlva eltűnnek. Itt különösen problémás, hogyha mondjuk egy mező kötelezőségét a beépített html attribútummal valósítják meg, így a böngésző beépített buboréküzenete jelenik meg, ami azon felül, hogy eltűnik, a képernyőolvasóval be sem lehet azonosítani, hogy melyik mezőről van szó.**

**• Kvízjátékban az egyes kérdésekre adható válaszoknál nem módosítható időkorlát szerepel. Nyilván egy vizsga esetében az időintervallum kötött és fontos, egy internetes kvízjátéknál az nem annyira lényeges.**

**• Az inaktív felhasználó automatikus kiléptetésére figyelmeztető üzenet a lejárati idő előtt néhány másodperccel jelenik csak meg.** 

**Például nem húsz másodperce van a felhasználónak, hanem csak öt, és mire a felhasználó megérti az üzenetet, vagy a megfelelő helyre navigál, hogy végre tudja hajtani a műveletet, az idő már le is telt.**

# *2.2.2 Szünet, megállít, elrejt:*

**A mozgó, villogó, gördülő, vagy automatikusan frissülő információra az alábbi kitételek mindegyike igaz: (A szint)**

**• Mozgás, villogás, gördülés: minden mozgó, villogó, gördülő információ esetében, amely (1) automatikusan indul, (2) hosszabb ideig tart, mint három másodperc, (3) más tartalommal párhuzamosan jelenik meg, létezik egy mechanizmus, amivel a felhasználók szüneteltethetik, megállíthatják, vagy elrejthetik azt, hacsak a mozgás, villogás, gördülés nem egy olyan tevékenység része, ahol ezek lényegesnek minősülnek; és**

**• Automatikus frissítés: bármilyen automatikusan frissülő információ esetében, amely (1) automatikusan indul, más tartalommal párhuzamosan jelenik meg, létezik egy mechanizmus, amivel a felhasználók szüneteltethetik, megállíthatják, elrejthetik, vagy szabályozhatják a frissítés gyakoriságát, hacsak az automatikus frissítés nem olyan tevékenység része, ahol ezek lényegesnek minősülnek.**

**Jelen teljesítési feltétel célja, hogy a webtartalom használata során ne legyen elterelve a felhasználó figyelme.**

**A "mozgás, villogás és gördülés" olyan tartalomra utal, amelyben a látható tartalom mozgásérzékelést közvetít. Gyakori példák erre a mozgó képek, a szinkronizált média megjelenítései, animációk, valós idejű játékok és a gördülő részvényfigyelők, automatikusan fejlődő megjelenítések és üzenetek.**

**Az "automatikus frissítés" olyan tartalomra utal, amely előre beállított időközönként frissít vagy eltűnik. Az időalapú tartalom gyakori példái a hanganyag, az automatikusan frissülő időjárással kapcsolatos információ, a hírek, a részvényárfolyamok frissítése, stb.**

**Gyakran elkövetett hibák:**

**• Az oldalon képváltós karusszel szerepel, amelyen a következő elem megjelenítésének ideje nem szabályozható. Ez tipikusan hírportálokon szokott előfordulni, amikor a vezető híreket külön kiemelik.**

**• A képernyő alján megjelenő kiemelt információk sebessége túl nagy, a nehezen olvasó vagy a megértésben korlátozott felhasználóknak nincs elég idejük azt megérteni.**

# *2.3.1 Három villanás, vagy küszöbérték alatt:*

**A weboldalak nem jelenítenek meg olyan tartalmat, ami három alkalomnál többször villan fel egy másodperc alatt, vagy a villanás alatta marad az általános villanás és vörös villanás küszöbnek. (A szint)**

**Jelen teljesítési feltétel célja lehetővé tenni a felhasználók számára a webhely teljes tartalmának elérését a fényérzékenységből eredő epilepsziás rohamok okozása nélkül.**

**Gyakran elkövetett hibák:**

- **• A nyelvváltást jelképező ikon egy gyors ütemben lobogó zászló.**
- **Hiba elkövetése esetén az oldal "beremegtetése".**

## *2.4.1 Blokkok elkerülése:*

**Hozzáférhető egy mechanizmus, melynek segítségével elkerülhetők azok a tartalmi blokkok, amelyek több oldalon is ismétlődnek. (A szint)**

**Az ép felhasználók számára természetes dolog, hogy a portálok oldalainak ismétlődő elemeit (fejléc, menürendszer) a szemük segítségével, illetve az egér mozgatásával azonnal átlépik. A képernyőolvasót, illetve csak billentyűzetet használó felhasználók alapértelmezetten csak szekvenciálisan tudnak navigálni, ezért minden új oldal betöltésekor végig kell lépkedniük ezeken az elemeken.**

**Ezért az oldalak tetejére ugrólinkeket szükséges elhelyezni, amelyek segítségével egyből a fő tartalomra, a menürendszerre, az oldalsávra, illetve a láblécre lehet lépni. Az ugrólink az oldal legelső**  **eleme/elemei, amelynek, amelyeknek nem is kell látszaniuk, de amikor a felhasználó a tab billentyűvel halad, akkor sorban megjelennek. Ezek hivatkozások, amelyek aktiválásakor a vezérlés az adott területrészre kerül.**

## *2.4.2 Oldalcím:*

**A weboldalak címekkel rendelkeznek, melyek leírják az oldal témáját vagy célját. (A szint)**

**Jelen teljesítési feltétel célja segítséget nyújtani a felhasználók részére a tartalom megtalálásában és az azon belüli tájékozódásban, azzal, hogy minden weboldalhoz az azt leíró cím és title attribútum tartozik. A címek azonosítják be az aktuális elhelyezkedést anélkül, hogy a felhasználótól az oldal tartalmának elolvasását vagy értelmezését igényelnék. Amikor a címek oldaltérképeken vagy keresési eredmények listáiban jelennek meg, a felhasználók sokkal gyorsabban azonosítani tudják a számukra szükséges tartalmat. Ez azt jelenti, hogy ha az oldalaknak egyedi címük van, amelyek leírják annak a témáját, akkor a felhasználó gyorsabban el tudja dönteni, hogy az adott oldal érdekli őt vagy sem. A híroldalakat például gyakran úgy olvassuk, hogy a főoldalra rámegyünk, végigolvassuk a címeket, és ami érdekel, azt külön oldalban megnyitjuk. Ezek után megyünk végig a böngésző fülein, és ha már a fülszöveg felolvasása/felolvastatása alapján lehet tudni, hogy az adott cikk miről szól, akkor annak tartalmában már nem kell elmélyedni.**

## *2.4.3 Fókuszok rendezése:*

**Ha egy weboldal szekvenciálisan navigálható, és a navigációs sorrend befolyásolja a jelentést vagy a kezelést, a fókuszálható alkotóelemek olyan sorrendben kerülnek fókuszba, hogy az megőrzi a jelentést és a kezelhetőséget. (A szint)**

**Jelen teljesítési feltétel célja, hogy amikor a felhasználók szekvenciálisan navigálnak a tartalmon belül akkor a tartalom jelentésével konzisztens módon találják meg az információt, mely a billentyűzetről működtethető. Ez csökkenti a zavart, azáltal, hogy megengedi a felhasználók számára a tartalom következetes, "belső" modelljének kialakítását.**

**Szükséges, hogy a szekvenciális navigálás (a Tab, illetve képernyőolvasó esetén a nyílbillentyűkkel történő bejárás) esetén, az elemek sorrendje kövesse az elemek logikai sorrendjét, pl. az űrlapok**  mezői esetén, ne legyenek zavaró "ugrások".

**Előfordul, hogy valamilyen integrált fejlesztőeszközt használ a fejlesztő: ráhúzással és kattintással helyezi el az űrlap mezőjét. Legyen példa néhány adat: név, anyja neve, születési dátum, tajszám, adóazonosító jel. A fejlesztő ezeket szépen lerakja egymás után, majd észreveszi, hogy kimaradt a születési hely, így azt ráhúzza a képernyőre, az pedig automatikusan megjelenik az utolsó mező után, így a helyére tologatja. A tabsorrend viszont nem biztos, hogy megváltozik, illetve a forráskódban ugyanott marad a később pótolt adat. Ez azzal jár, hogy amikor tabbal bejárja a felhasználó, a születési idő után jön a tajszám, majd a születési dátum, ez pedig összezavarhatja a felhasználót, mert nem logikusan követik egymást az adatok.** 

# *2.4.4 Hivatkozás célja (kontextusban):*

**Minden egyes hivatkozás célja egyedül a hivatkozás szövegéből meghatározható, vagy a hivatkozás szövegéből és az algoritmikusan meghatározható kontextusából. Kivételt jelent, ahol a hivatkozás célja ezáltal kétértelmű lenne a mindennapi felhasználók számára. (A szint)**

**Jelen teljesítési feltétel célja segítséget nyújtani a felhasználóknak abban, hogy megértsék minden egyes hivatkozás célját, annak érdekében, hogy eldönthessék, akarják-e követni a hivatkozást. Amikor csak lehetséges, anélkül, hogy további kontextusra lenne szükség, biztosítani kell a hivatkozás szövegét, mely segíti a hivatkozás céljának beazonosítását.**

**Gyakran elkövetett hibák:**

**• Több olyan hivatkozásnak azonos a szövege, amely különböző helyre mutat, pl. a blogok híreinek rövid bevezetője után minden esetben "Tovább" szöveg szerepel. A képernyőolvasó lehetőséget biztosít az oldalon szereplő hivatkozások listába gyűjtésére, ezért szükséges az egyediség, hiszen ez alapján tudja eldönteni a képernyőolvasót felhasználó, hogy hová szeretne navigálni.**

**• A hivatkozás új ablakban jelenik meg, anélkül, hogy a felhasználó figyelme erre fel lenne hívva. A megértésben korlátozott felhasználókat megzavarhatja, ha az oldal külön oldalon nyílik meg:**  elolvassák, majd a böngésző "Vissza" gombját aktiválva üres oldal **jelenik meg, nem pedig az, ahonnan a hivatkozást aktiválták.** 

**Megoldás:** 

**• Aria-label attribútum használata, pl. aria-label="Tovább a Hétvégén futóverseny miatti forgalomkorlátozások lesznek című hírre".** 

**Ez azt jelenti, hogy a képernyőn továbbra is a "tovább" gomb látható, de a képernyőolvasó így is ezt a hosszabb szöveget fogja elolvasni.**

**• A külön oldalon történő megnyitás jelölése szöveggel, illetve billentyűzethasználat esetén is megjelenő hintet tartalmazó ikonnal. Vagyis a hivatkozás mellé oda van írva, hogy külön oldalon jelenik meg, vagy a négyzetből kimutató nyíl ikon van ott, aminek a hintjében szerepel, hogy "megjelenítés külön oldalon", így a felhasználó már tudja, hogy az külön oldalon jelenik meg, fel tud erre készülni.** 

# *2.5.1 Pointer Gestures:*

**All functionality that uses multipoint or path-based gestures for operation can be operated with a single pointer without a path-based gesture, unless a multipoint or path-based gesture is essential. (A szint):**

**Jelen teljesítési feltétel célja annak biztosítása, hogy ha egy funkció többérintéses- vagy útvonal-alapú gesztusokkal aktiválható, akkor létezzen egyérintéses kezelési mód is. Kivételt képez, ha a többérintéses- vagy az útvonal-alapú gesztusok használata lényeges - azt már említettem korábban is, hogy például egy mobiltelefon feloldó-képernyőjénél lehet ilyen.** 

**Ez a feltétel azt írja le, hogy ha mondjuk úgy van megoldva egy érintőképernyőn a vezérlés, hogy három ujjal meg kell érinteni, de például valaki nem tud három ujjat használni egyszerre, vagy nincs három ujja, akkor ezt ki lehessen váltani egy másik gesztussal, például egyujjas érintéssel háromszor.**

## *2.5.2 Pointer Cancellation:*

**For functionality that can be operated using a single pointer, at least one of the following is true (A szint):**

**• No Down-Event: The down-event of the pointer is not used to execute any part of the function;** 

**• Abort or Undo: Completion of the function is on the up-event, and a mechanism is available to abort the function before completion or to undo the function after completion;**

**• Up Reversal: The up-event reverses any outcome of the preceding down-event;**

**• Essential: Completing the function on the down-event is essential.**

**Jelen teljesítési feltétel célja, hogy megóvja a felhasználót az elemek szándékolatlan aktiválásától.** 

**A megfelelő megoldás az, hogy ha az aktiválás nem az egérmutató vagy az érintőképernyő lenyomásakor, hanem annak felengedésekor történik meg, kivéve, ha a lenyomáskori aktiválás lényeges. Ha a felhasználó a lenyomást követően elhúzza a mutatót az elemről, majd felengedi azt, a művelet szakítsa meg a folyamatot.**

## *2.5.3 Label in Name:*

**For user interface components with labels that include text or images of text, the name contains the text that is presented visually. (A szint)**

**Jelen teljesítési feltétel célja, hogy a hangvezérléssel történő navigálást támogassa, ezért a címkével rendelkező elemek akadálymentes nevének (accessible name) tartalmaznia kell a címke szövegét.** 

**A hangvezérlés úgy működik, hogy a felhasználó lát egy címkét az adott mezőnél, amihez el akar jutni, így ezt bemondja. A hangvezérlést feldolgozó folyamatnak fel kell tudnia ismerni, hogy az adott szöveg melyik elemhez tartozik, ezért szükséges, hogy az accessible name tartalmazza a címke szövegét.** 

**Az accessible name lehet egy szövegmező aria-label attribútuma, label for elemmel hozzárendelt címke, egy gomb látható felirata, stb.** 

## *2.5.4 Motion Actuation:*

**Functionality that can be operated by device motion or user motion can also be operated by user interface components and responding to the motion can be disabled to prevent accidental actuation, except when (A szint):**

**• Supported Interface: The motion is used to operate functionality through an accessibility supported interface;**

**• Essential: The motion is essential for the function and doing so would invalidate the activity.**

**Jelen teljesítési feltétel célja, hogy amennyiben egy funkció a készülék mozgatásával vagy a felhasználó mozdulataival aktiválható, akkor az legyen kiváltható hagyományos felhasználó interfésszel, kivéve, ha a mozgás a funkciók működtetésére szolgál egy kisegítő lehetőségek által támogatott interfészen keresztül, illetve, ha ez a mozgás lényeges.** 

**Ha például egy funkció az érintőképernyő vagy a telefon rázásával váltható ki, akkor azok számára, akik nem képesek ezt végrehajtani, szükséges, hogy mondjuk menüből is elérhető legyen az a funkció. Ez alól az a kivétel, hogyha a funkció kisegítő lehetőségek által támogatott interfészes működésre szolgál, itt például egy érintőképernyős-fejegeres megoldásra lehet gondolni. Ennek az a célja, hogy ezt a hagyományos működést kiváltsuk, tehát akkor erre nem kell vonatkoznia ennek a feltételnek.**

# *3.1.1 Az oldal nyelve:*

**Az oldal nyelve minden weboldal esetében algoritmikusan meghatározható legyen. (A szint)** 

**Jelen teljesítési feltétel célja, hogy a tartalomfejlesztők a weboldalaikon biztosíthassák a felhasználói programok által történő pontos szöveg és nyelvi megjelenítéshez szükséges információkat. Mind a segítő technológiák, mind pedig a hagyományos felhasználói programok sokkal pontosabb szövegmegjelenítésre képesek, ha az oldal nyelvét meghatározzák. A képernyőolvasók a pontos kiejtési szabályok betöltésére is képesek, a vizuális böngészők pedig** 

**helyesen jelenítik meg a karaktereket és szkripteket, míg a médialejátszók a képaláírásokat mutatják meg. Mindezek eredményeképpen a fogyatékos felhasználók jobban megérthetik a tartalmakat.** 

**A képernyőolvasók szintetizátorai, amennyiben erre fel vannak készítve és többnyelvű hangkaraktereket is használnak, akkor ha meg van adva az oldal nyelve, automatikusan átváltanak. Tehát egy angolnyelvű oldal esetében, ha azt halljuk, hogy "this is a ..." stb. (leírás szerinti kiejtés), akkor az nehezebben értelmezhető, ezért ha megadjuk az oldal nyelvét, a képernyőolvasó megfelelő hangkaraktert választ, így pedig helyes kiejtéssel olvassa fel az angol szöveget.**

**Megoldás:** 

**<html lang="hu">**

**Vagyis az oldal html elemébe a "lang" attribútumot ki kell tölteni, magyarnyelvű esetében "hu" szöveget kell írni. Arra ügyelni kell, hogy ha az oldalon nyelvváltás lehetséges, akkor az oldal megjelenítése ezt a nyelvváltást tükrözze, tehát ilyen esetben a "lang" attribútum is legyen átírva.**

## *3.2.1 Fókuszba kerülés:*

**Amikor bármelyik tartalom fókuszba kerül, ez nem okoz kontextusváltást. (A szint)** 

**Jelen teljesítési feltétel célja, hogy biztosítsa a dokumentum kiszámítható működését a megtekintés teljes időtartama alatt. A megtekintés alatt alkalmazásra kerülő elemek működése nem változtathatja meg a tartalmat.** 

**Gyakran elkövetett hibák:**

**• Az oldal betöltésekor automatikusan megjelenik egy vagy több ablak, pl. reklámok. Ez megzavarhatja a megértésben korlátozott felhasználót.**

**• A mező kitöltését segítő, listaszerű ablakok, pl. naptárkomponens, azonnal megjelennek, amint a fókusz az elemre kerül. Ez szintén megzavarhatja a megértésben korlátozott felhasználókat.**

## **Megoldás:**

**A kitöltést segítő, listaszerű ablakok a mező mellett elhelyezett külön gomb aktiválására jelenjenek meg. Ha azt megnyomja a felhasználó, és megjelenik egy komponens, akkor tudja, hogy az miért történik, fel tud rá készülni.** 

# *3.2.2 Bevitel:*

**Bármelyik felhasználói felületelem beállításának megváltozása nem vonja automatikusan maga után a kontextusváltást, hacsak a felhasználót erről előre nem tájékoztatták. (A szint)**

**Jelen teljesítési feltétel célja, hogy az adatok bevitele vagy az űrlapok kiválasztása kiszámítható hatásokkal járjon. Bármelyik felhasználói felületelem megváltoztatása a vezérlés bizonyos állapotaiban is változást okoz, amely a felhasználó beavatkozásának hiányában tartós marad.**

**Gyakran elkövetett hibák:**

**• A keresőmező kitöltése közben, ahogy egy karakter begépelésre kerül, az illeszkedő találatok megjelennek az oldalon. Ez megzavarhatja a képernyőolvasót használó, illetve a megértésben korlátozott felhasználókat, hiszen a tartalom folyamatosan változik.** 

**• Az űrlap utolsó mezőjének kitöltését követően az azonnal, további felhasználói beavatkozás nélkül elküldésre kerül. Ez azért problémás, mert ilyenkor nincs lehetőség végső ellenőrzésre, hanem ahogy a felhasználó lelép a mezőről, már meg is történik a küldés.**

**• A fix hosszúságú űrlapmező kitöltését követően a fókusz azonnal a következő elemre kerül. Ebben az esetben az is előfordulhat, hogy a SHIFT+TAB billentyűkombinációval nem lehet visszalépni az előző elemre, mivel az ki van töltve, így azonnal megtörténik a fókusz továbbvitele. Vannak tehát fix hosszúságú mezők (tajszám: kilenc karakter), a felhasználó kitölti, és ha rájön, hogy nem megfelelően van kitöltve, Shift+tab gombbal megpróbál visszalépni, de mivel azt érzékeli a program, hogy ki van töltve, visszaküldi oda, ahonnan jött, így ilyenkor körbe kell menni az összes mezőn.** 

**Megoldások:** 

**• A találati lista csak a "Keresés" gomb megnyomására jelenjen meg, tehát a felhasználó be tudja gépelni a teljes keresési feltételt: megnyomja a "keresés" gombot, és fel van készülve arra, hogy van egy találati lista, ami csak gombnyomásra jelenik meg.** 

**• Az űrlap elküldése csak külön "Elküldés" gomb megnyomására történjen meg: legyen a felhasználónak lehetősége a begépelt adatok ellenőrzésére küldés előtt.**

**• A fókusz csak külön billentyű lenyomása esetén lépjen tovább.**

## *3.3.1 Hibaazonosítás:*

**Amennyiben egy beviteli hibára automatikusan fény derül, a hibás elem azonosításra kerül, és egy szöveges leírást kap a felhasználó a hibáról. (A szint)**

**Jelen teljesítési feltétel célja, hogy a felhasználó felfigyeljen az elkövetett hibára, és meg tudja határozni azt, hogy mi a rossz. A hibaüzeneteknek a lehető legpontosabbaknak kell lenniük. Egy rosszul elküldött űrlap újbóli megjelenítése, a hibásan kitöltött mezők megjelölésével, sok felhasználó számára nem bizonyul elégségesnek az elkövetett hiba felismeréséhez. A képernyőolvasókat használók például nem fognak tudni a hibáról addig, amíg nem találkoznak az egyik jelzéssel. Ennek következtében, arra gondolva, hogy a lap nem működik, egyszerűen kiléphetnek az adott oldalról, mielőtt megtalálnák a hibajelzést.**

**Gyakran elkövetett hibák:**

**• Ha egy mező hibásan kerül kitöltésre, akkor nem jelenik meg hibaüzenet, a vezérlés a sikeres kitöltést követő oldalra lép. A felhasználó csak akkor értesül a hibáról, amikor észreveszi, hogy nem történt meg az adatok rögzítése. (Ez inkább programhiba.)**

**• Ha a hibaüzenetek a mezők alatt szerepelnek, a képernyőolvasót használó felhasználó nem veszi észre, hogy hibás kitöltés miatt maradt az oldalon. Azt feltételezheti, hogy nem történt semmi, az oldal működése hibás.** 

**Itt jegyezném meg, hogy ha egy olyan űrlapról van szó, ami túl sok mezőt tartalmaz, akkor ha olyan mezőhöz tartozik a hiba, amelynek a** 

**megtekintéséhez le kell görgetni, a látó felhasználók is úgy vélhetik, hogy az oldal rossz, és nem történt meg az adatrögzítés.**

**• A hibaüzenet szövege túl általános, pl. "Rossz érték". Egy telefonszám esetén, amit sok formátumban ki lehet tölteni, nem tudja a felhasználó, hogy mit vár a fejlesztő.**

**Megoldások:** 

**• Ha a hibaüzenetek a mezők alatt szerepelnek, akkor az oldal elején pl. "A mezők kitöltése nem megfelelő!" üzenetet kell megjeleníteni.**

**• A hibaüzeneteket a lehető legpontosabban kell megfogalmazni, pl. "A Rendszám mező csak számot és az angol ábécé betűit tartalmazhatja".** 

## *3.3.2 Címkék vagy utasítások:*

**Megfelelő címkék vagy utasítások biztosítottak, amikor a tartalom felhasználói bevitelt igényel. (A szint)**

**Ha egy vagy több mező kitöltése kötelező, akkor ezt jelezni szükséges a felhasználó felé. Ha ez a \* karakternek a mező címkéjében történő feltüntetésével kerül megoldásra, akkor az első elem előtt meg kell jeleníteni "A \*-gal jelölt mezők kitöltése kötelező!" üzenetet. Ha az összes mező kitöltése kötelező, akkor ezt az információt elegendő az elejére írni.**

**Ha a mezőbe írható értékek köre meghatározott, pl. Magyarország megyéi, akkor a bevitelnek listából történő választással kell megtörténnie. Programozók általában már ezt a megoldást szokták használni akadálymentesítéstől függetlenül is.** 

**Ha a mező formátuma kötött – pl. e-mail-cím –, akkor az elem címkéjében mintát kell adni a helyes kitöltésre, pl. "E-mail-cím (kovacs.lajos@cegnev.hu):".** 

#### *4.1.1 Szintaktikai elemzés:*

**A jelölőnyelveket használó tartalomban az elemek teljes kezdő és befejező címkékkel rendelkeznek, a specifikációjuknak megfelelően kerülnek beágyazásra, ismétlődő attribútumokat nem tartalmaznak,** 

**és az azonosítók egyediek, kivéve abban az esetben, ha a specifikációk lehetővé teszik ezeknek a tulajdonságoknak a használatát. (A szint)**

**Jelen teljesítési feltétel célja, hogy a felhasználói programok, beleértve a segítő technológiákat, pontosan értelmezzék és szintaktikailag elemezzék a tartalmat. Abban az esetben, ha a tartalom egy adatstruktúrában nem elemezhető szintaktikailag, akkor különböző felhasználói programok másféleképpen jeleníthetik meg a tartalmat, vagy képtelenné válhatnak annak szintaktikai elemzésére.** 

**Ez azt jelenti, hogy szabványos html elemeket kell alkalmazni, amelyben olyan attribútumoknak kell szerepelniük, amelyek az adott címkéhez hozzárendelhetők, ki kell tenni a kezdési és befejezési címkéket.**

**A honlapok XHTML forráskódjának szintaktikai elemzéséhez pl. a The W3C Markup Validation Service elemző (https://validator.w3.org/) használható.** 

**Az ábrán az látható, hogy a felületen meg kell adni a vizsgálandó oldal hivatkozását, a "check" gomb megnyomása után pedig a program elemzi azt, és megjeleníti, hogy milyen hibákat és figyelmeztetéseket talált.**

## *4.1.2 Név, szerep, érték:*

**Az összes felhasználói felületelemnek (beleértve, de nem korlátozva az űrlapelemeket, a szkriptek által generált hivatkozásokat és alkotóelemeket) a neve és a szerepe algoritmikusan meghatározható. A felhasználó által beállítható állapotok, tulajdonságok és értékek program által is változtathatóak. Ezeknek az elemeknek a változásairól a felhasználói programok (beleértve a kisegítő technológiákat) értesülhetnek. (A szint)**

**Gyakran elkövetett hibák:**

**• Egy vezérlőelem a képernyőn gombnak látszik, de hivatkozásként van megvalósítva. Ez megzavarhatja a képernyőolvasót használó felhasználó kommunikációját a látó segítővel.** 

**Ez azt jelenti például, ha egy képernyőolvasót használó felhasználó azt mondja a látó személynek, hogy nem érti a hivatkozást a képernyő alján, majd a segítő fél sem találja azt, vagyis semmilyen gombot nem lát, nem fogják megérteni egymást, vagy csak nehézkesen.**

**• Egy vezérlőelem a képernyőn gombnak látszik, de képként van megvalósítva, és a működést javascript biztosítja.**

**• Egy vezérlőelem a képernyőn kombinált listaelemnek látszik, de szerkesztőmezővel és külön gombbal van megvalósítva.** 

**Ez azért problémás, mert ilyenkor szintén javascripteket szokás alkalmazni. Sokszor előfordul, hogy div elemeket is alkalmaznak, ezt pedig a képernyőolvasó rosszul érzékeli, így nem tudja jól megjeleníteni, és nem lehet megfelelően kezelni.** 

**Megoldások:** 

**• Lehetőség szerint szabványos HTML elemek használata, pl. input, select.**

**• Ha valamilyen oknál fogva nem használhatóak a látványnak megfelelő HTML elemek, akkor a role attribútum használata, pl.** 

**<a href="/pelda21.html" role="button">Következő</a>**

**Ezt a képernyőolvasó már gombként fogja kezelni, érzékelni.** 

**Köszönöm a figyelmet.**

**A Film és teljes átirata a Vodafone Alapítvány támogatásával készült.**

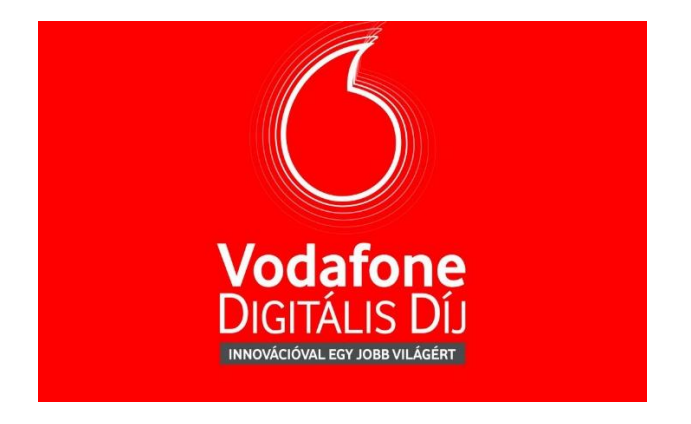